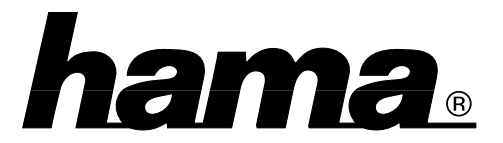

Mit der HAMA Game-Karte können zwei Spieler gleichzeitig mit je einem Gamecontroller (z. B. HAMA FLIGHT VISION II Art. Nr.48972) an einem Monitor (dem sog. Splitt-Screen) spielen, vorausgesetzt, dies wird von dem Spiel bzw. der Software unterstützt. Für den Anschluß der Gamecontroller (Joystick oder Joypad) an Port A und Port B haben Sie folgende Möglichkeiten:

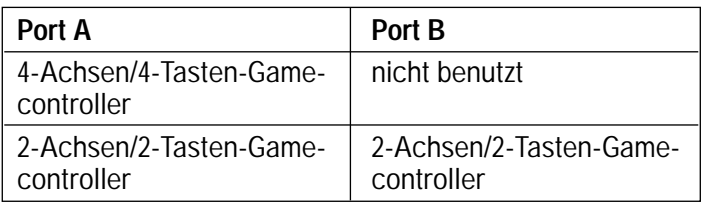

**Wichtig:** Bitte beachten Sie, daß die beiden Gamecontroller ausschließlich an die Game-Karte angeschlossen werden dürfen. Alle anderen Gameports (z. B. von der Soundkarte) müssen deakltiviert werden!

Da die Karte nicht Plug & Play-kompatibel ist, muß die für den Betrieb unter Windows 98 und Windows 95 erforderliche Software (Treiber) manuell installiert werden:

## **Installation unter Windows 98:**

**Start** ➪ **Einstellungen** ➪ **Systemsteuerung** ➪ **Hardware**. Die Maske **"Hardware Assistent"** öffnet sich ➪ **Weiter** ➪ **Weiter**

**Achtung:** Bei **manchen Windows 98 Versionen** erscheint nun die Frage "Ist das zu installierende Gerät in der Liste aufgeführt?" Wählen Sie in diesem Fall **"Nein"** ➪ **Weiter**.

**Ist dies nicht der Fall**, haben Sie zwei Möglichkeiten: Die nicht Plug & Play-kompatible Hardware automatisch suchen zu lassen oder manuell zu wählen. Klicken Sie auf **"Nein, Hardware in der Liste wählen"** ➪ **Weiter**.

Es erscheint nun die Aufforderung Wählen Sie den Typ der zu installierenden Hardware  $\Rightarrow$  Audio-, Video- und Game**controller** markieren ➪ **Weiter**. Jetzt erscheint die Aufforderung Klicken Sie auf den Hersteller und das Modell der Hardwarekomponente . Unter **"Hersteller" Microsoft** markieren und unter **"Modelle" Gameport Joystick** markieren ➪ **Weiter**. Nun erhalten Sie Informationen über den belegten E/A Bereich ➪ **Weiter**. Sie erhalten die Meldung: Die Software für die neue Hardwarekomponente ist jetzt installiert ➪ **Fertigstellen**. Abschließend werden Sie gefragt, ob der Computer heruntergefahren werden soll. Dies ist nur notwendig, wenn Sie die HAMA Game-Karte noch nicht eingebaut haben. Ansonsten mit **"Nein"** beantworten.

Die Karte ist jetzt ordnungsgemäß installiert. Überprüfen Sie dies unter **Start** ➪ **Einstellungen** ➪ **Systemsteuerung** ➪ **System** ➪ **Geräte-Manager** ➪ **"Audio-, Video- und Gamecontroller"** doppelklicken. Steht beim Eintrag Gameport Joystick kein gelbes Ausrufezeichen, ist die Installation ordnungsgemäß.

## **Installation unter Windows 95:**

**Start** ➪ **Einstellungen** ➪ **Systemsteuerung** ➪ **Hardware** doppelklicken. Die Maske Hardware Assistent öffnet sich ➪ **Weiter**.

Nun wird gefragt, ob neue Hardware gesucht werden soll. Markieren Sie **"Nein"** ➪ **Weiter**.

Jetzt erscheint die Aufforderung "Wählen Sie den Typ der zu installierenden Hardware" ➪ **"Audio-, Video- und Gamecontroller"** markieren ➪ **Weiter**.

"Klicken Sie auf den Hersteller und das Modell der Hardwarekomponente" erscheint.

Unter **"Hersteller" Microsoft** markieren. Unter **"Modelle" Gameport-Joystick** markieren ➪ **Weiter**.

Nun erhalten Sie Informationen über den belegten E/A Bereich ➪ **Weiter**. Anschließend müssen Sie den Datenträger **(Windows 95 CD)** einlegen und mit **"OK"** bestätigen.

Sie erhalten die Meldung: "Die Software für die neue Hardwarekomponente ist jetzt installiert" ➪ **Weiter**.

Abschließend werden Sie gefragt, ob der Computer heruntergefahren werden soll. Dies ist nur notwendig, wenn Sie die HAMA Game-Karte noch nicht eingebaut haben. Ansonsten mit **"Nein"** beantworten.

Die Karte ist jetzt ordnungsgemäß installiert. Überprüfen Sie dies unter **Start** ➪ **Einstellungen** ➪ **Systemsteuerung** ➪ **System** ➪ **Geräte-Manager** ➪ **"Audio-, Video- und Gamecontroller"** doppelklicken. Steht beim Eintrag "Gameport Joystick" kein gelbes Ausrufezeichen, ist die Installation ordnungsgemäß.

**Hinweis:** Links oben auf der Karte befindet sich der Jumper JP1. Wird er abgezogen, sind beide Gameports deaktiviert.